# **2024 NSW School Vaccination Program.**

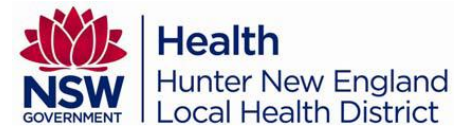

### **How to provide consent guide for parents.**

- 1. Scan QR code or search by URL<https://engage.health.nsw.gov.au/engage>
- 2. Log in to **School Vaccination Program tile**

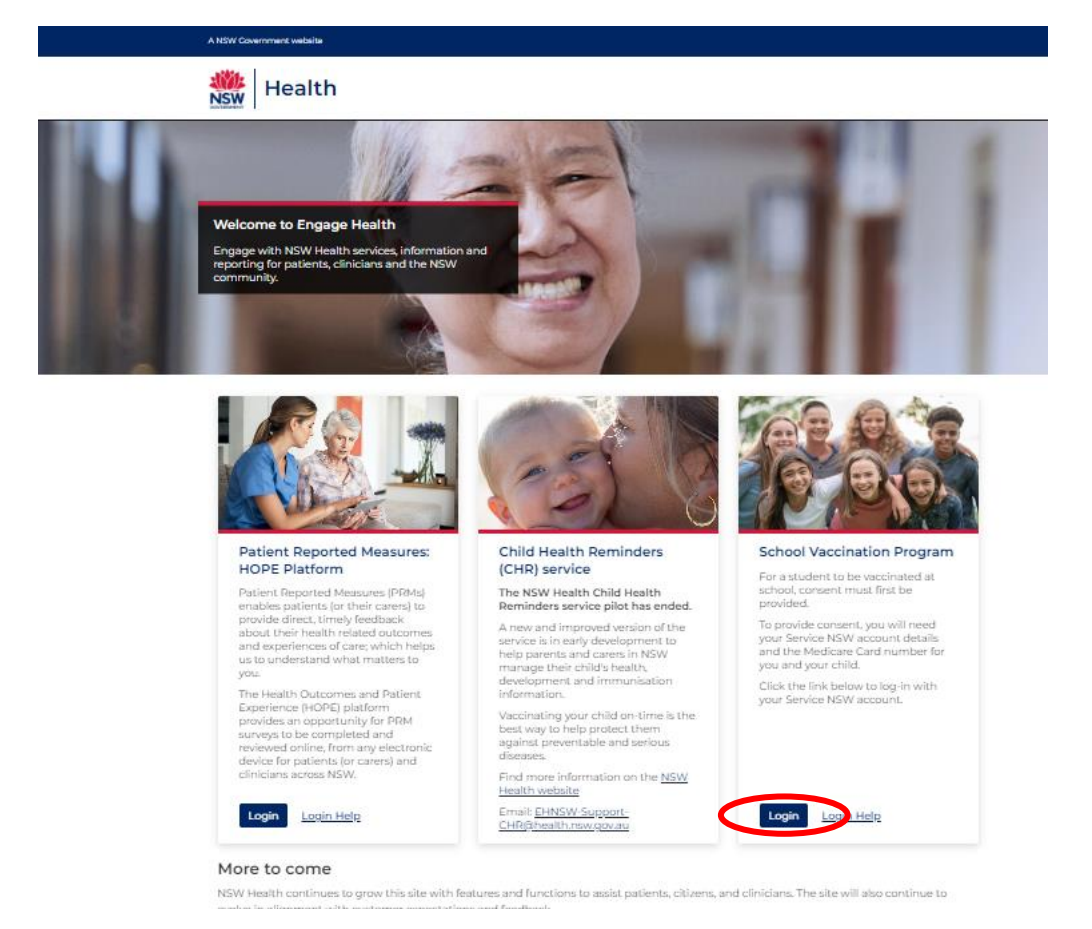

3. Select the **ServiceNSW Account**.

*The ServiceNSW Account log in page will display.* 

**NOTE:** If you do not have a ServiceNSW account, [please click here to register](https://www.service.nsw.gov.au/services/myservicensw-account/how-to-create-an-account)

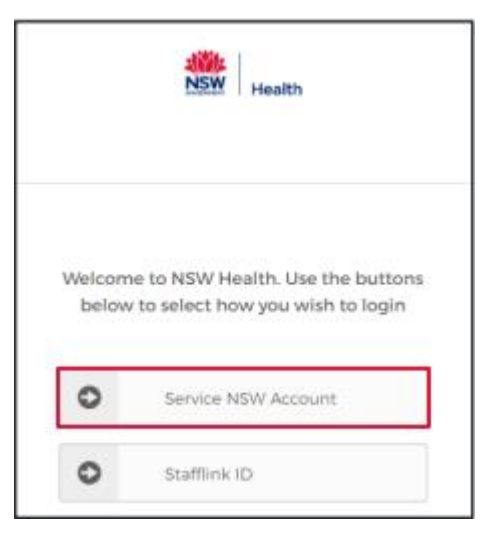

- 4. In the log in screen, type in your ServiceNSW account details:
	- a) Enter your **Email**
	- b) Enter your **Password**
	- c) Click **Continue**

*The Complete your profile page will display.*

5. In the Parent/Guardian Details section, update you details as required.

The information that can be edited is:

- a) Given name
- b) Family Name
- c) Sex
- d) Date of Birth
- e) Contact Numbers.
- 6. In the Your Medicare Details section:
	- a) Type your **Medicare number**
	- b) Type your **Individual reference number**
- 7. Click **confirm**.

*The NSW School Vaccination Program homepage will display*

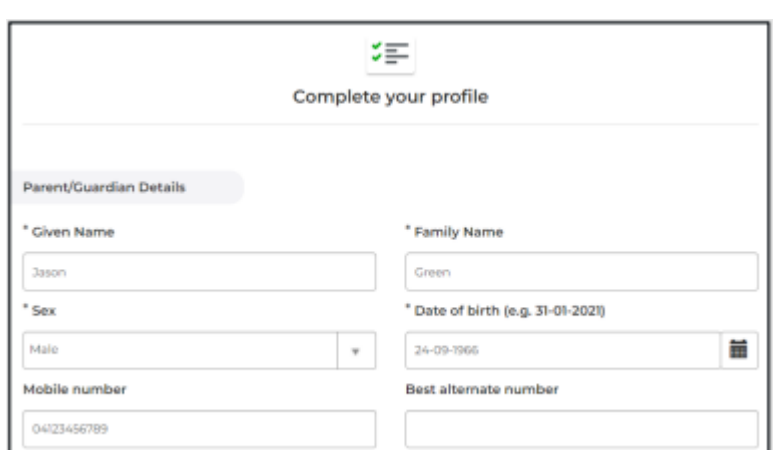

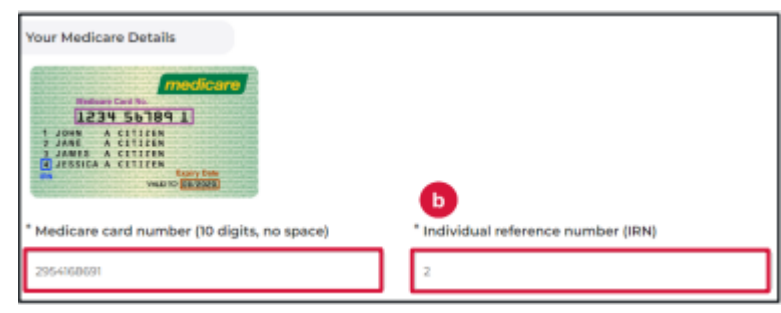

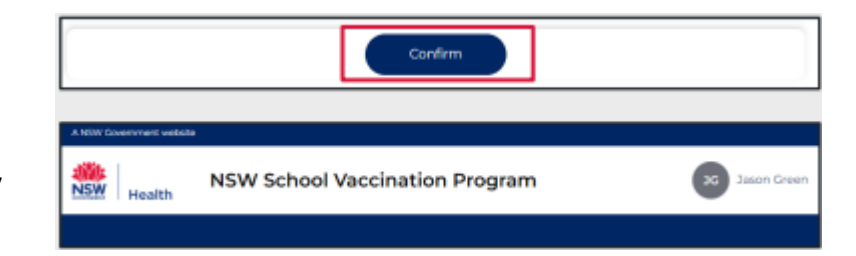

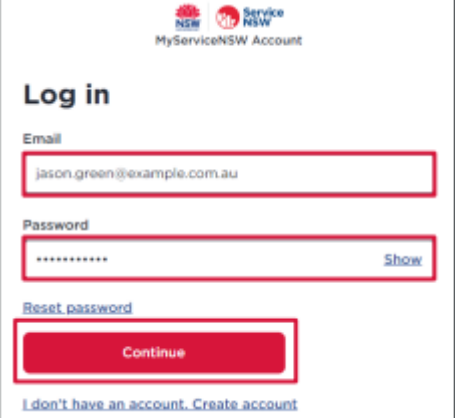

8. From the NSW School Vaccination Program homepage click **Provide consent**.

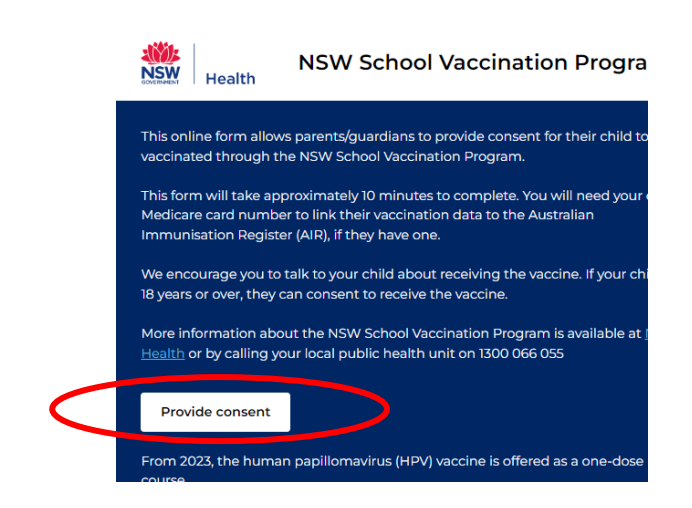

- 9. In the School clinic section:
	- a) Select your child's **school** and
	- **b) School Year**

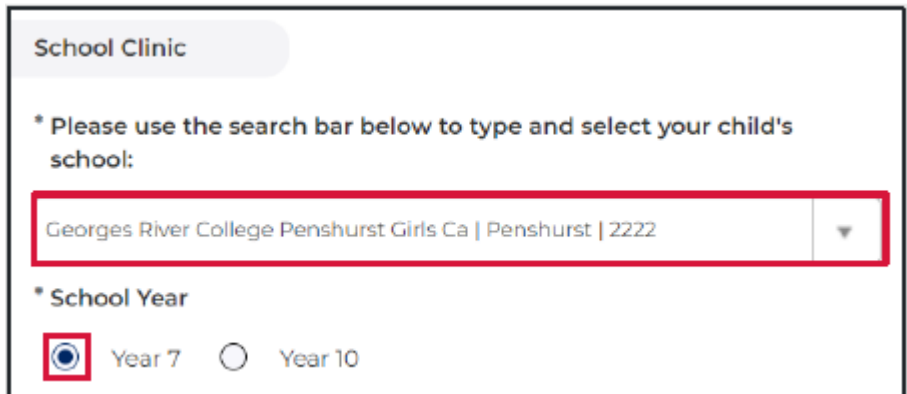

## 10.In Your Child's Details section:

- **a)** Enter their **Given Name**
- **b)** Enter their **Family Name**
- c) Select their **Sex**
- **d)** Select **Indigenous status**
- e) Enter your child's **date of birth** in the format DD-MM-YYYY

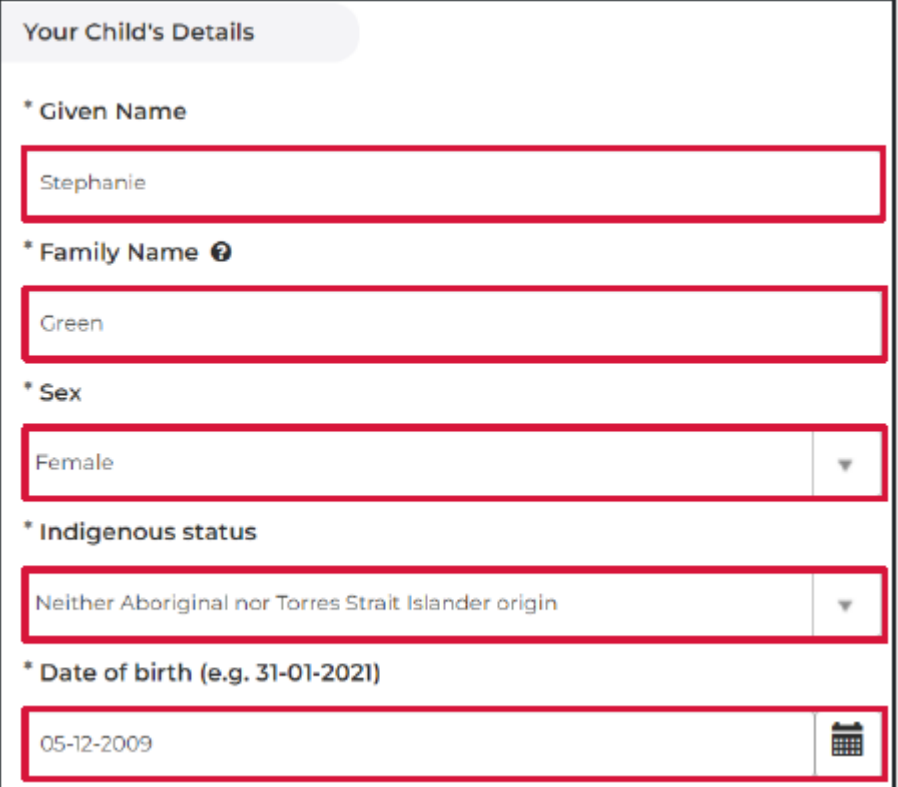

11.In the Parent/Guardian Details section, select your **Relationship to student**

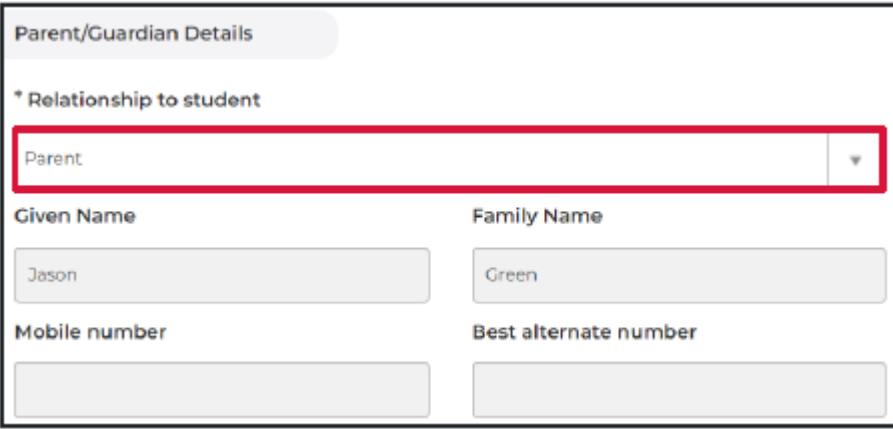

12.In the Home Address section, type in the child's **address**

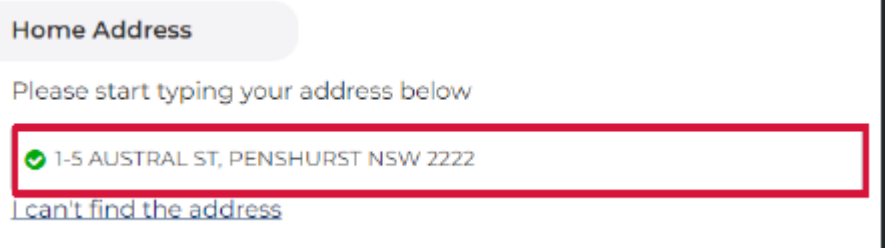

## 13.In the Child's Medicare Details section:

- a) Type in the child's **Medicare number**
- b) Type in the child's **Individual reference number**

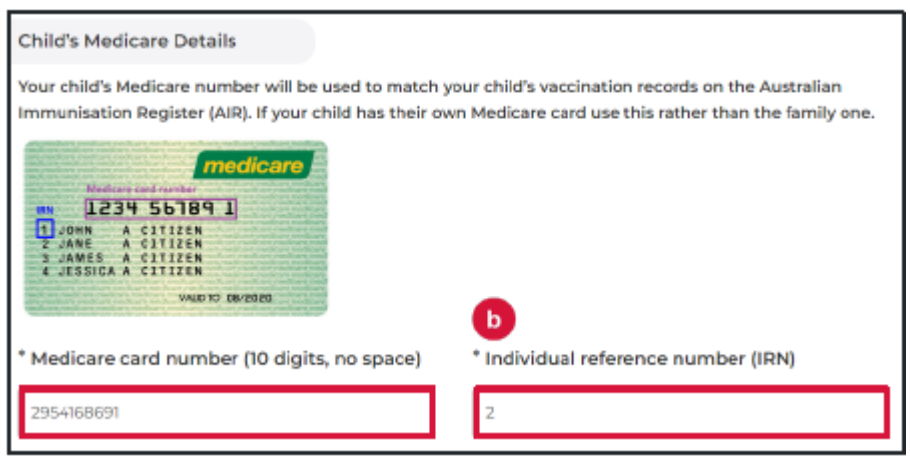

### 14.Click the **Parent information**

**Sheet** to read the benefits and risks of vaccination.

*A new browser tab will open to display the Parent information Sheet and Privacy Statement* 

### Step 2 of 3: Read Parent Information Sheet

Please open and read the Parent Information Sheet below to understand the benefits and risks of vaccination. You will be asked to declare that you have read and understood the Parent **Information Sheet.** 

A Privacy Statement that describes how your personal information will be stored and used is also included.

Parent information

A

**Parent Information Sheet - Year 7** 

Information in other languages

**Privacy statement** 

- 15.Read and **select** the declaration statements to indicate:
	- a) You have read and understood the **Parent Information Sheet**
	- b) You have read and understood the **Privacy Statement**
	- c) Your child does not have any of the listed **medical conditions**.

I. Jason Green

- $\triangledown$   $\cdot$  Declare that I have read and understood the information in the Parent Information Sheet regarding the benefits and possible side effects of Human Papillomavirus (HPV) and Diphtheria-Tetanus-Pertussis (dTpa) vaccines and note that I can withdraw consent at any time
- $\triangledown$  \* Declare that I have read and understood the Privacy Statement and I understand that my and/or my child's personal information (including health information) may be disclosed in certain circumstances as set out in that Privacy Statement

Declare to the best of my knowledge that my child:

- Has not had an anaphylactic reaction following any vaccine
- Does not have an anaphylactic sensitivity to any of the
- vaccine components listed in the Parent Information Sheet
- · Is not pregnant

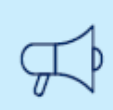

## **Important information**

If the child has any of the listed medical conditions, it may not be suitable for them to receive the vaccination and you should seek medical advice.

### 16.In the **Consented Vaccines**

section,

**select** to indicate your consent of the vaccines.

*NOTE: Consent must be provided for a child to receive their vaccination. Students over the age of 18 can provide their own consent.* 

#### **Consented Vaccines**

I, Jason Green, give consent for my child Test Green, to receive a one-dose course of the Diphtheria-Tetanus-Pertussis (dTpa) vaccine

J, Jason Green, give consent for my child Test Green, to receive a two-dose course of the Human Papillomavirus (HPV) vaccine

> Previously vaccinated for Human Papillomavirus (HPV) vaccine Dose 1

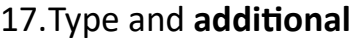

## **comments** you

would like the school to be to be aware of in the Additional Comment field.

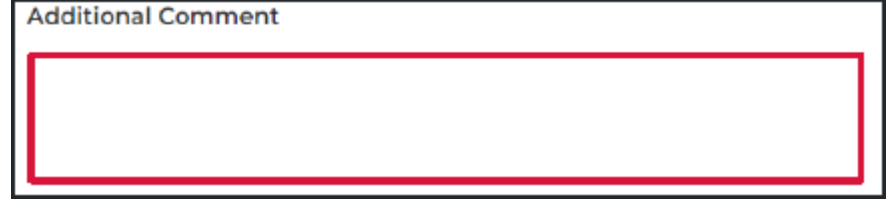

### 18.Click **Next**

*All information you have entered has been saved and consent has been recorded.*

### 19. The **Consent Recorded** page

will display with important details for you to read. A copy of the consent will be texted and emailed to you.

20. To provide consent for another child, click Provide consent for another child.

> *A new School Vaccination Consent Form will display*

Follow steps 2-11 of this guide to complete the form.

21.To return to the School Vaccination Program homepage click Return to home.

*The School Vaccination Program homepage will display*

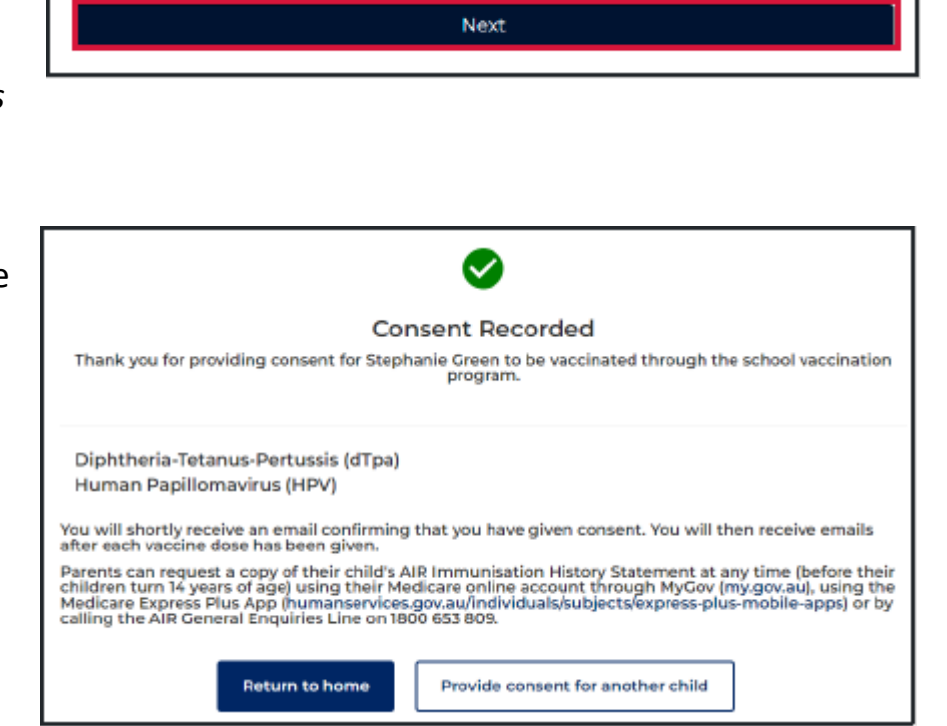

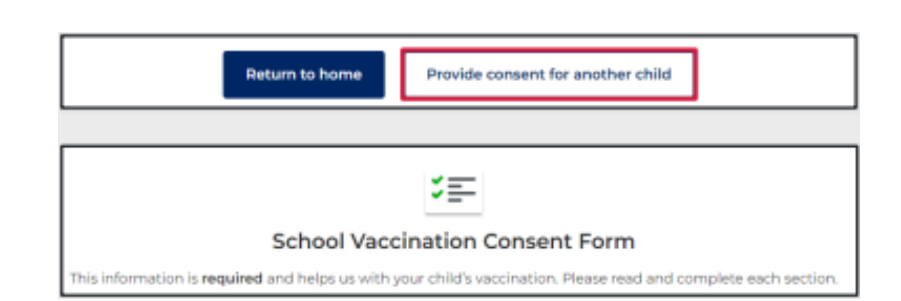

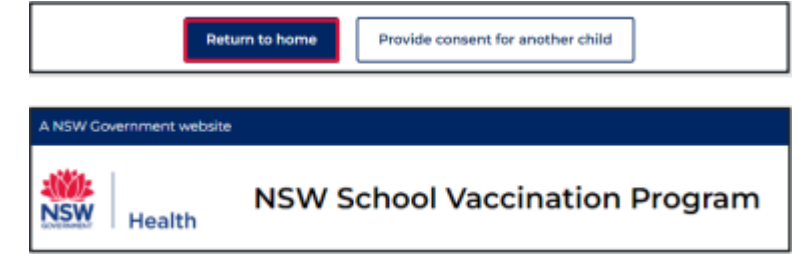